# **Τελική Δραστηριότητα**

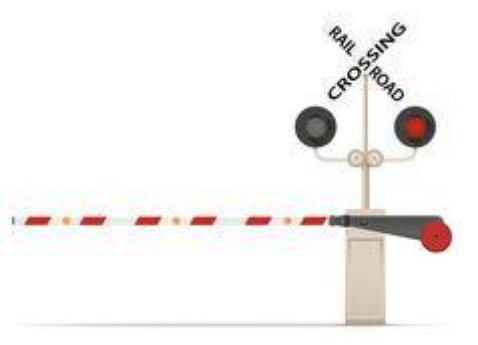

## **Αυτόματος έλεγχος της διάβασης του τρένου**

**Εισαγωγή**: Στη δραστηριότητα αυτή θα χρησιμοποιήσουμε το κύκλωμα που δημιουργήσαμε στην προηγούμενη δραστηριότητα (Γ4) και που

περιέχει όλα τα βασικά ηλεκτρονικά στοιχεία του έργου. Θα ολοκληρώσουμε τα σενάρια του έργου δημιουργώντας μερικές ακόμα συναρτήσεις ώστε να ολοκληρώσουμε τον αυτόματο έλεγχο της διάβασης. Θα τοποθετήσουμε το servo, τα 2 Leds και το buzzer σε κατάλληλη βάση του φαναριού ενώ ο αισθητήρας μαγνητικού πεδία θα τοποθετηθεί στη γραμμή του τρένου, πριν τη διάβαση. Όταν η μηχανή του τρένου (με τον ενσωματωμένο μαγνήτη) περνά πάνω από τον αισθητήρα, το micro:bit θα ανιχνεύει ότι πλησιάζει το τρένο.

#### **Στόχοι**:

Ολοκληρώνοντας τη δραστηριότητα θα μπορείτε να:

- ελέγξετε τη λειτουργία της διάβασης μέσω του micro:bit
- δοκιμάσετε στην πράξη τη λειτουργία της διάβασης

## **Βήματα δραστηριότητας**

- 1. Πρώτα, **αποσυνδέστε** το micro:bit από το ρεύμα ή το καλώδιο USB από τον υπολογιστή.
- 2. Το κύκλωμά μας όπως είδαμε στη δραστηριότητα Γ4, έχει πάρει την εξής μορφή:

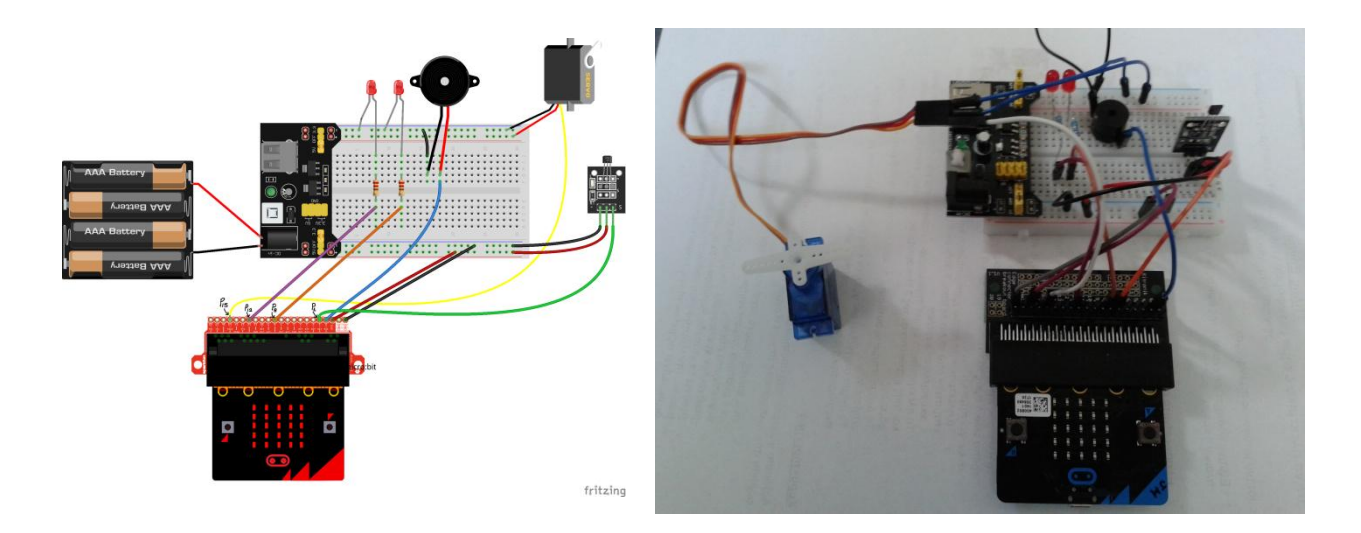

3. Μπορούμε επίσης σε αυτό το σημείο (**προαιρετικά**) να χρησιμοποιήσουμε τα 3 αντικείμενα της παρακάτω εικόνας που έχουν εκτυπωθεί σε 3D εκτυπωτή, ως βάση της μπάρας και να τοποθετήσουμε σε αυτά τα 2 φανάρια της διάβασης (2 Leds) το servo ελέγχου της μπάρας και το buzzer.

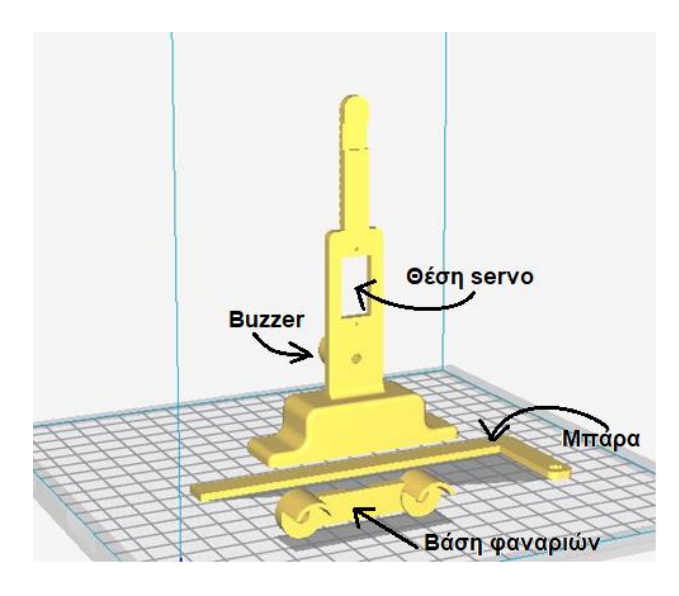

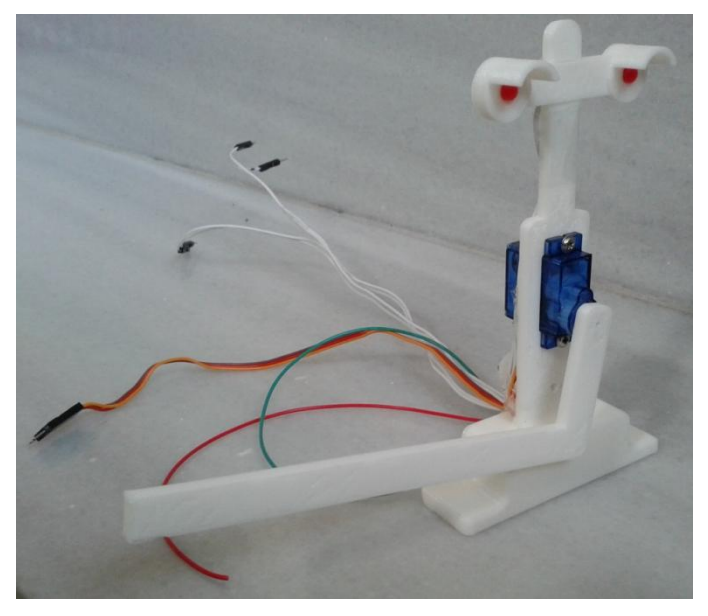

- 4. Ανοίξτε έναν φυλλομετρητή στον υπολογιστή σας και επισκεφτείτε τη διεύθυνση: *https://makecode.microbit.org/*
- 5. Στην οθόνη εμφανίζεται το γραφικό περιβάλλον προγραμματισμού του micro:bit. Επιλέξτε το έργο που είχατε δημιουργήσει στην τελευταία δραστηριότητα (Γ4, **Rail-part4**).
- 6. Στο έργο αυτό έχουμε ήδη δημιουργήσει (προηγούμενες δραστηριότητες) τις συναρτήσεις:

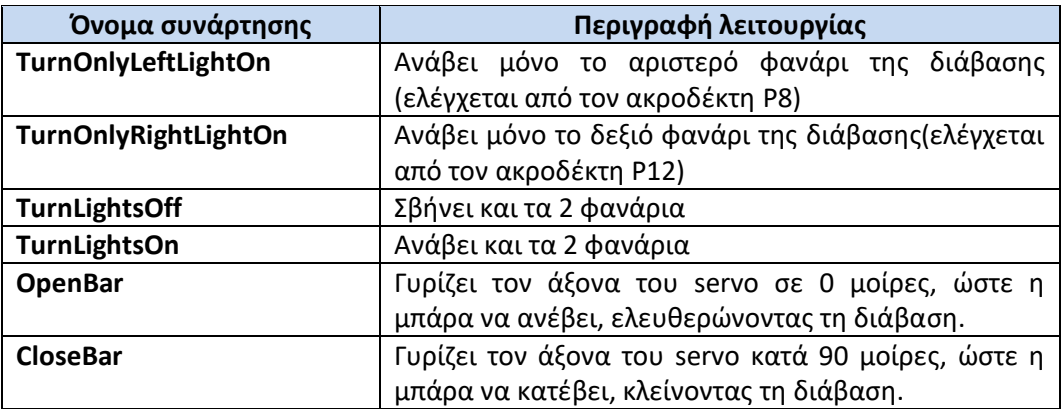

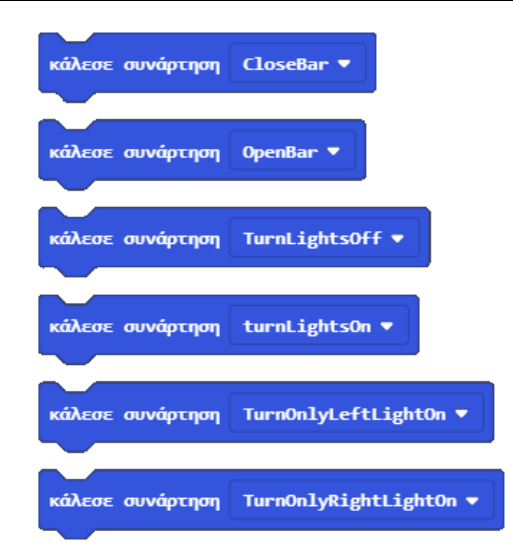

- 7. Θα δημιουργήσουμε τώρα μια <u>νέα συνάρτηση</u> με όνομα: BeepAndBlinkLights που όταν την καλούμε θα παράγει ηχητικούς τόνους και θα αναβοσβήνει τα φανάρια της διάβασης ώστε να ειδοποιούνται οι οδηγοί που περιμένουν στη διάβαση. Πιο συγκεκριμένα θέλουμε η συνάρτηση αυτή να κάνει τα εξής:
	- **θέτει στην ψηφιακή εγγραφή (ακροδέκτης Ρ15-servo) την τιμή 0**, (ώστε να αποδεσμευτεί το κύκλωμα χρονισμού - timer που χρησιμοποιούνταν από το servo και να μπορούμε παρακάτω να το χρησιμοποιήσουμε στο buzzer για ηχητικούς τόνους)
	- να **επαναλάβει 5 φορές** τα παρακάτω (αναβόσβημα αριστερού δεξιού φαναριού με ήχο)
		- o αναπαραγωγή τόνου (Υψηλή ΛΑ#) για 1 κτύπο
		- o κάλεσε τη συνάρτηση **TurnOnlyLeftLightOn**
		- o παύση 200ms
		- o αναπαραγωγή τόνου (Μεσαία Σολ#) για 1/2 κτύπο
		- o κάλεσε τη συνάρτηση **TurnOnlyRightLightOn**
- 8. Προσπαθήστε να υλοποιήσετε μόνοι σας την παραπάνω συνάρτηση. Αν δεν τα καταφέρετε δείτε την υλοποίηση παρακάτω:

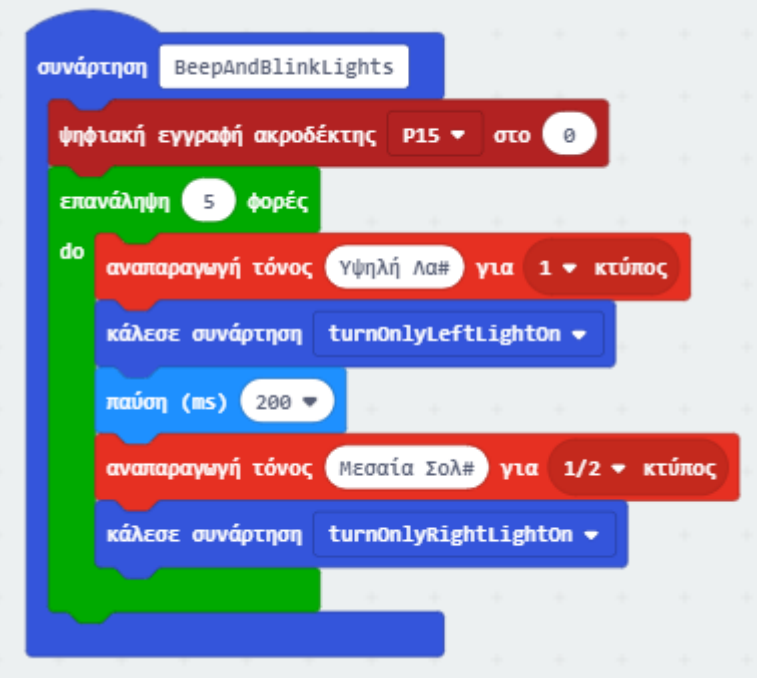

- 9. Δοκιμάστε τη συνάρτηση που δημιουργήσατε, πχ. καλώντας την με το πάτημα ενός κουμπιού στο micro:bit.
- 10. Τώρα που έχουμε όλες τις βασικές συναρτήσεις που χρειαζόμαστε, θα δημιουργήσουμε μια τελευταία με όνομα **TrainPass** που θα την καλούμε όταν ο αισθητήρας hall ανιχνεύσει τη διέλευση τρένου. Η συνάρτηση αυτή θα υλοποιεί τη βασική λειτουργία της διάβασης ως εξής:
	- Θα ανάβει και τα 2 φανάρια της διάβαση για 1 δευτερόλεπτο (ειδοποίηση οδηγών)
	- Θα κατεβάζει τη μπάρα (κλήση συνάρτησης **CloseBar**)
	- Θα περιμένει 0.5 δευτερόλεπτα
	- Θα παράγει οπτική και ηχητική ειδοποίηση για τη διέλευση του τρένου (κλήση συνάρτησης **BeepAndBlinkLights**)
- Θα σβήνει τα φανάρια της διάβασης (κλήση συνάρτησης **turnLightsOff**)
- Θα ανεβάζει τη μπάρα της διάβασης (κλήση συνάρτησης **OpenBar**)

#### 11. Διαμορφώστε επίσης τα 2 βασικά μπλοκ του έργου ως εξής:

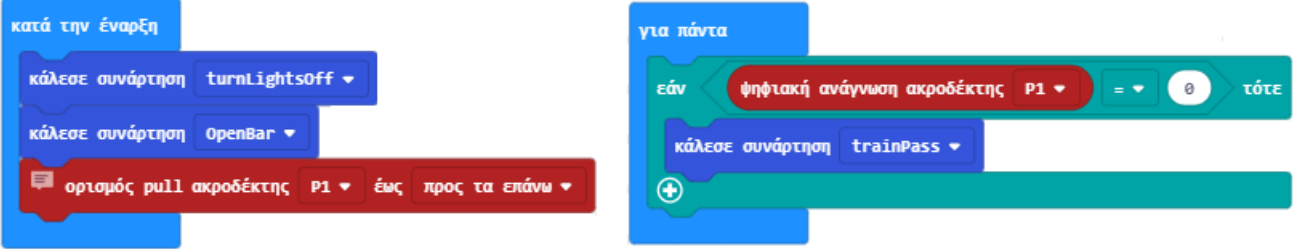

- Το 1ο μπλοκ (κατά την έναρξη) αρχικοποιεί το έργο σβήνοντας τα φανάρια, ανεβάζοντας την μπάρα και ενεργοποιώντας την pullup αντίσταση στον ακροδέκτη P1 όπου συνδέεται ο αισθητήρας μαγνητικού πεδίου.
- Το 2ο μπλοκ (για πάντα) ελέγχει αν ο αισθητήρας μαγνητικού πεδίου ανιχνεύσει μαγνητικό πεδίο (διέλευση τρένου) οπότε καλεί τη συνάρτηση trainPass που δημιουργήσαμε παραπάνω.
- 12. Αποθηκεύστε το έργο σας με όνομα **Rail-final**.
- 13. Μεταφέρετε το πρόγραμμά σας στο micro:bit. Με τη βοήθεια ενός μαγνήτη δοκιμάστε τη λειτουργία της διάβασης.

### *Τελικός έλεγχος λειτουργίας (εφόσον υπάρχει δυνατότητα)*

Εάν διαθέτετε ένα οποιοδήποτε παλιό τρενάκι με γραμμές, μπορείτε να τοποθετήσετε τον αισθητήρα μαγνητικού πεδίου κάτω από τη γραμμή και το micro:bit με την μπάρα λίγο πιο μακριά. Τοποθετήστε κάτω από τη μηχανή του τρένου ένα μικρό μαγνήτη και θέστε σε λειτουργία το τρένο. Δοκιμάστε την πλευρά του μαγνήτη και τη θέση κάτω από τη μηχανή του τρένου ώστε όταν περνά πάνω από τον αισθητήρα να ενεργοποιείται (η απόσταση πρέπει να είναι μικρότερη από 2cm).

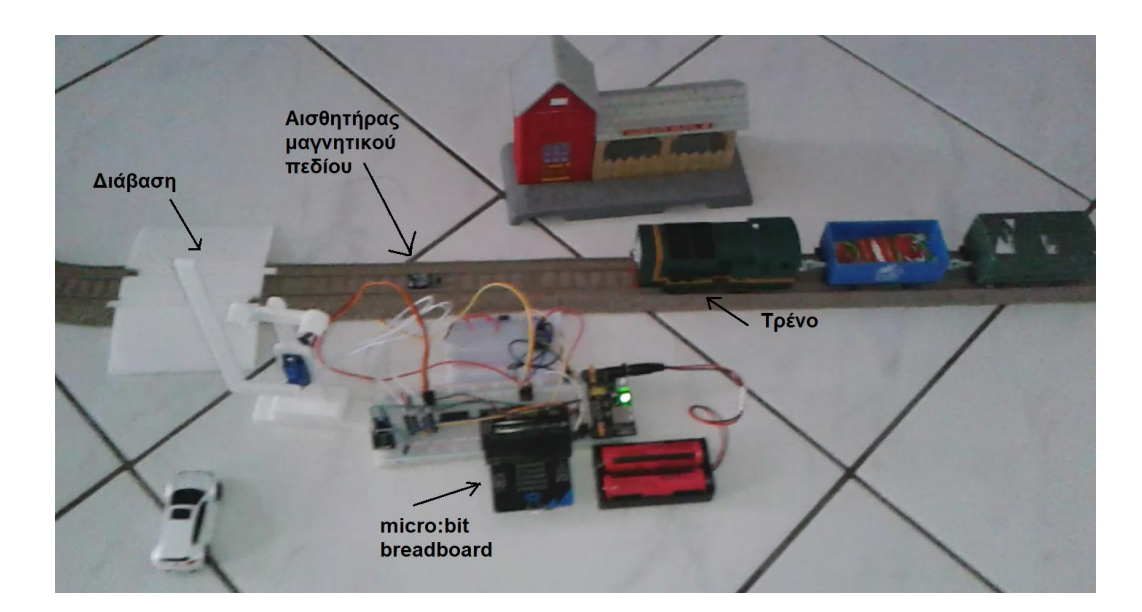